# **Imaging Engine 20**

What's New

June 2020

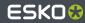

# **Updated Adobe Kernel Version**

- Comes with the latest Adobe PDF Print Engine (APPE)
  - > version 5.4
- Differences with Imaging Engine 18.1.1 (based on APPE 5.3)
  - Bug fixes only

- Updated Adobe Kernel Version (5.4)
- Speed Optimizations
- Color Correction Curves
- Plate Cutting Paths in PDF+
- Printing Conditions in Version 20

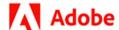

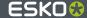

# **Speed Optimizations**

- Improved screen caching
  - > Complex, dynamic screens take time to load
  - Screens are now cached more often and reused
    - Within a single job
    - For next jobs that use the same screens
  - Biggest gain can be expected for jobs that use the same (complex) screens over and over again
- A variety of small optimizations in many code areas

- Updated Adobe Kernel Version (5.4)
- Speed Optimizations
- Color Correction Curves
- Plate Cutting Paths in PDF+
- Printing Conditions in version 20

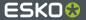

#### **Color Correction Curves**

• New feature of ArtPro+ 20:

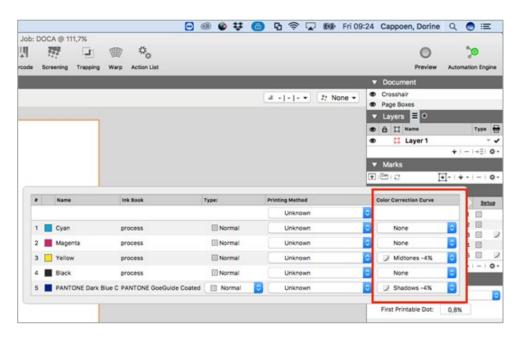

- Updated Adobe Kernel Version (5.4)
- Speed Optimizations
- Color Correction Curves
- Plate Cutting Paths in PDF+
- Printing Conditions in version 20

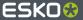

# **Color Correction Curves (2)**

- Added upon customer request
- Saved in the PDF+ file
- Special type of transfer curve
- Meant for small color corrections per separation
- Meant to be applied on both proofs and production files
- Not recommended by Esko but available

- Updated Adobe Kernel Version (5.4)
- Speed Optimizations
- Color Correction Curves
- Plate Cutting Paths in PDF+
- Printing Conditions in version 20

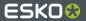

# **Color Correction Curves (3)**

- Supported by Imaging Engine 20
- Important: first the global Imaging Engine configuration needs to be adapted before you can use them
  - By who? Esko AfterCare
  - Why? There is still a small performance decrease in version 20 when input files need to be scanned for Color Correction Curves so not enabled by default yet for all Imaging Engine users

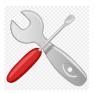

- Updated Adobe Kernel Version (5.4)
- Speed Optimizations
- Color Correction Curves
- Plate Cutting Paths in PDF+
- Printing Conditions in version 20

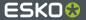

# **Color Correction Curves (4)**

 Once enabled on the global level the Use PDF transfer curves option in the PDF Objects tab allows to switch them on and off per job

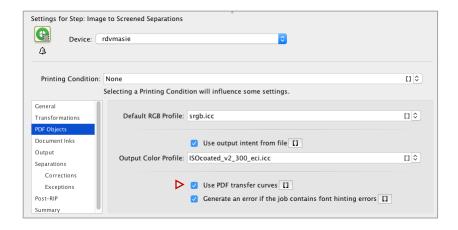

- Updated Adobe Kernel Version (5.4)
- Speed Optimizations
- Color Correction Curves
- Plate Cutting Paths in PDF+
- Printing Conditions in version 20

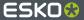

# **Color Correction Curves (5)**

- The info of the ripped file will provide feedback on the following:
  - Whether Color Correction Curves were present in the input file
  - Whether they were applied during ripping

- Updated Adobe Kernel Version (5.4)
- Speed Optimizations
- Color Correction Curves
- Plate Cutting Paths in PDF+
- · Printing Conditions in version 20

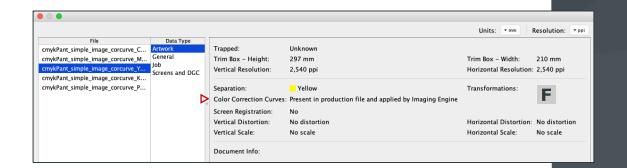

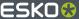

### **Plate Cutting Paths in PDF+**

- New (prerelease) feature of ArtPro+ 20
- Will stay in public prerelease until November 2020

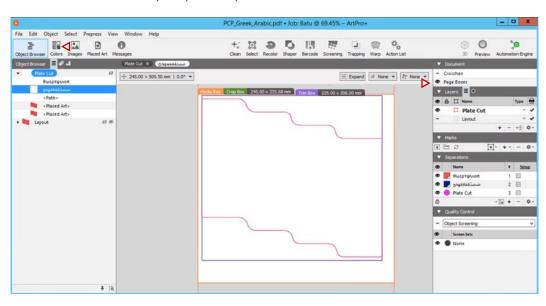

- Updated Adobe Kernel Version (5.4)
- Speed Optimizations
- Color Correction Curves
- Plate Cutting Paths in PDF+
- Printing Conditions in version 20

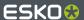

# Plate Cutting Paths in PDF+ (2)

- Replaces the old staggered cut functionality of ArtPro and Plato
- Improved algorithm that automatically calculates the most optimal path for each separation
- Supported by Imaging Engine
- Picked up automatically
- Blends in seamlessly with the existing post-RIP workflows (CDI & Kongsberg tables)

- Updated Adobe Kernel Version (5.4)
- Speed Optimizations
- Color Correction Curves
- Plate Cutting Paths in PDF+
- Printing Conditions in version 20

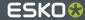

# Plate Cutting Paths in PDF+ (3)

• After ripping the plate cutting paths can be verified in the Bitmap Viewer

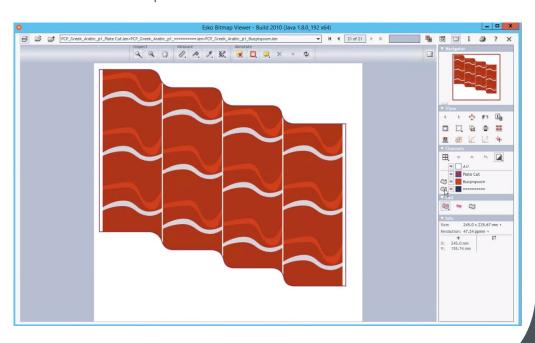

- Updated Adobe Kernel Version (5.4)
- Speed Optimizations
- Color Correction Curves
- Plate Cutting Paths in PDF+
- Printing Conditions in version 20

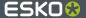

### **Printing Conditions in Version 20**

- Important: from version 20 onwards Print Control Wizard is part of Color Pilot
- Printing conditions were extended with extra features
  - Press curve is a Curve Strategy (\*icpro file) now
  - Screen angles
  - The Default Screen (Dot, Ruling and Angle) and Default Press Curve can now be defined for inks that are not in the Ink Set of the Printing Condition

- Updated Adobe Kernel Version (5.4)
- Speed Optimizations
- Color Correction Curves
- Plate Cutting Paths in PDF+
- Printing Conditions in version 20

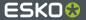

# **Printing Conditions in Version 20 (3)**

 Selecting such a Printing Condition in the Imaging Engine ticket defines the Default Screen and Default Press Curve for all inks

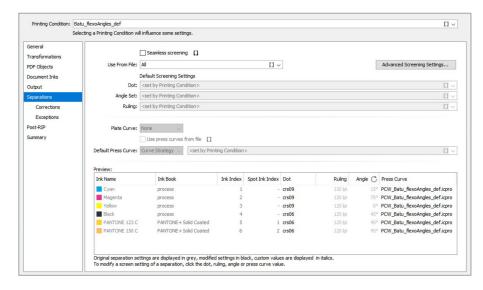

- Updated Adobe Kernel Version (5.4)
- Speed Optimizations
- Color Correction Curves
- Plate Cutting Paths in PDF+
- Printing Conditions in version 20

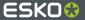

# **Printing Conditions in Version 20 (2)**

 In case the Printing Condition has no Default Press Curve or Default Screen defined for inks that are not part of its Ink
Set, the Default Press Curve and the Default Screen for those inks can be specified in the Imaging Engine ticket

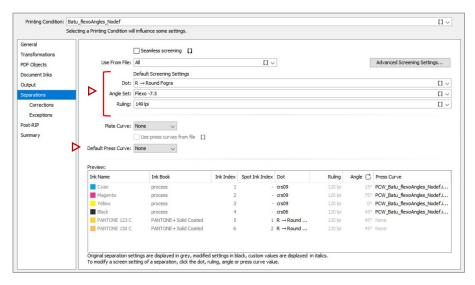

- Updated Adobe Kernel Version (5.4)
- Speed Optimizations
- Color Correction Curves
- Plate Cutting Paths in PDF+
- Printing Conditions in version 20

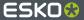

# **Printing Conditions in version 20 (4)**

• In all cases last-minute customizations remain possible by editing the *Preview* pane

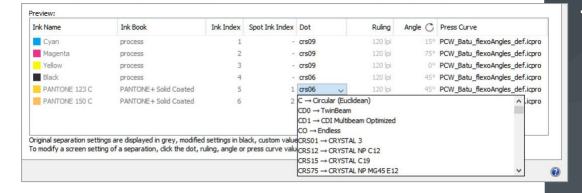

- Updated Adobe Kernel Version (5.4)
- Speed Optimizations
- Color Correction Curves
- Plate Cutting Paths in PDF+
- Printing Conditions in version 20

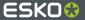

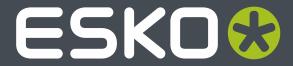